# Run/Debug Configuration: JavaScript Debug

In this dialog box, create a configuration to be used for debugging JavaScript sources locally and remotely.

- 1. Local debugging. In this mode, the application files remain where they are in the IntelliJ IDEA project on you machine. IntelliJ IDEA runs them on the built-in Web server with the root URL http://localhost:<built-in server port>/<project root>. The built-in server port is specified on the Debugger. JavaScript page of the Settings dialog box. A debugging session in this mode can be initiated in two ways:
	- **Den the HTML file with the JavaScript injection to be tested and launch the temporary** run/debug configuration that IntelliJ IDEA has generated automatically. This approach it helpful when you do not need to debug the entire application but just one script.

**EXECTE 2018** Create and launch a permanent debug configuration. For details, see Temporary and Permanent Run/Debug Configurations.

2. Remote debugging. In this mode, the application files are on an external web server and you have their copies in a IntelliJ IDEA project on your computer. No matter, whether the web server itself is running on a physically remote host or on your machine, application files deployed on it are treated as *remote*. For details, see Working with Web Servers: Copying Files.

You can deploy the application files to a web server and launch the application yourself or debug an already running application.

When a remote HTML file with a JavaScript injection is opened, the debugger tells IntelliJ IDEA the name of the currently processed file and the number of the line to be processed. IntelliJ IDEA opens the local copy of this file and indicates the line with the provided number. This behaviour is enabled by specifying correspondence between files and folders on the server and their local copies. This correspondence is called *mapping*, it is set in the debug configuration.

A Remote debugging session can be initiated only through a permanent debug configuration that you have to define yourself manually.

Debugging of the JavaScript applications is supported only in Firefox  $\bar{w}$  and Google Chrome  $\bar{w}$ .

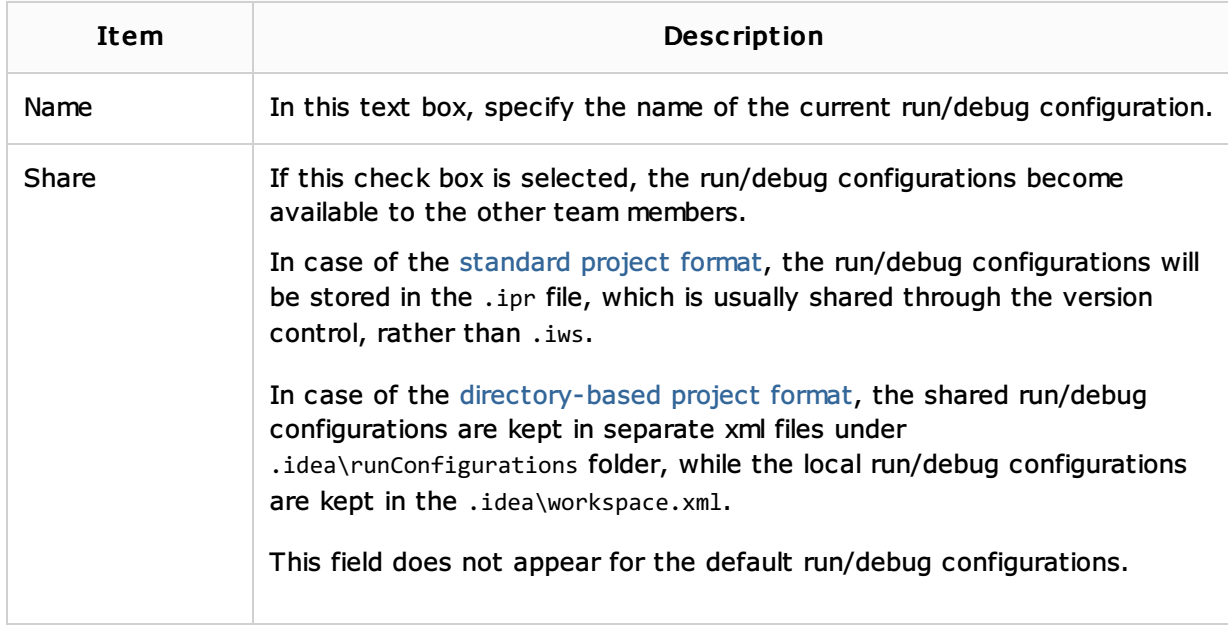

This section provides descriptions of the configuration-specific items, as well as the toolbar and options that are common for all run/debug configurations.

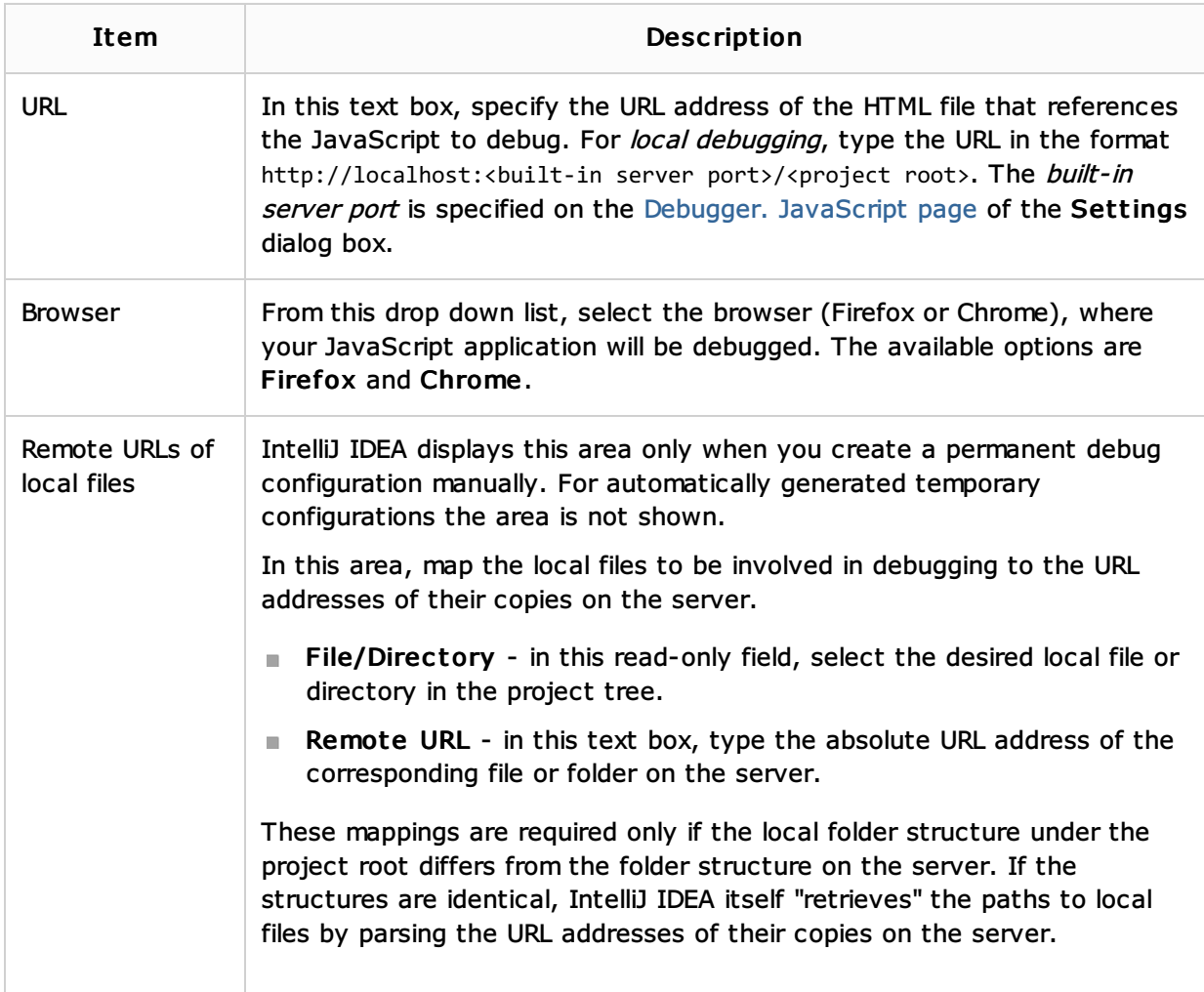

#### Toolbar

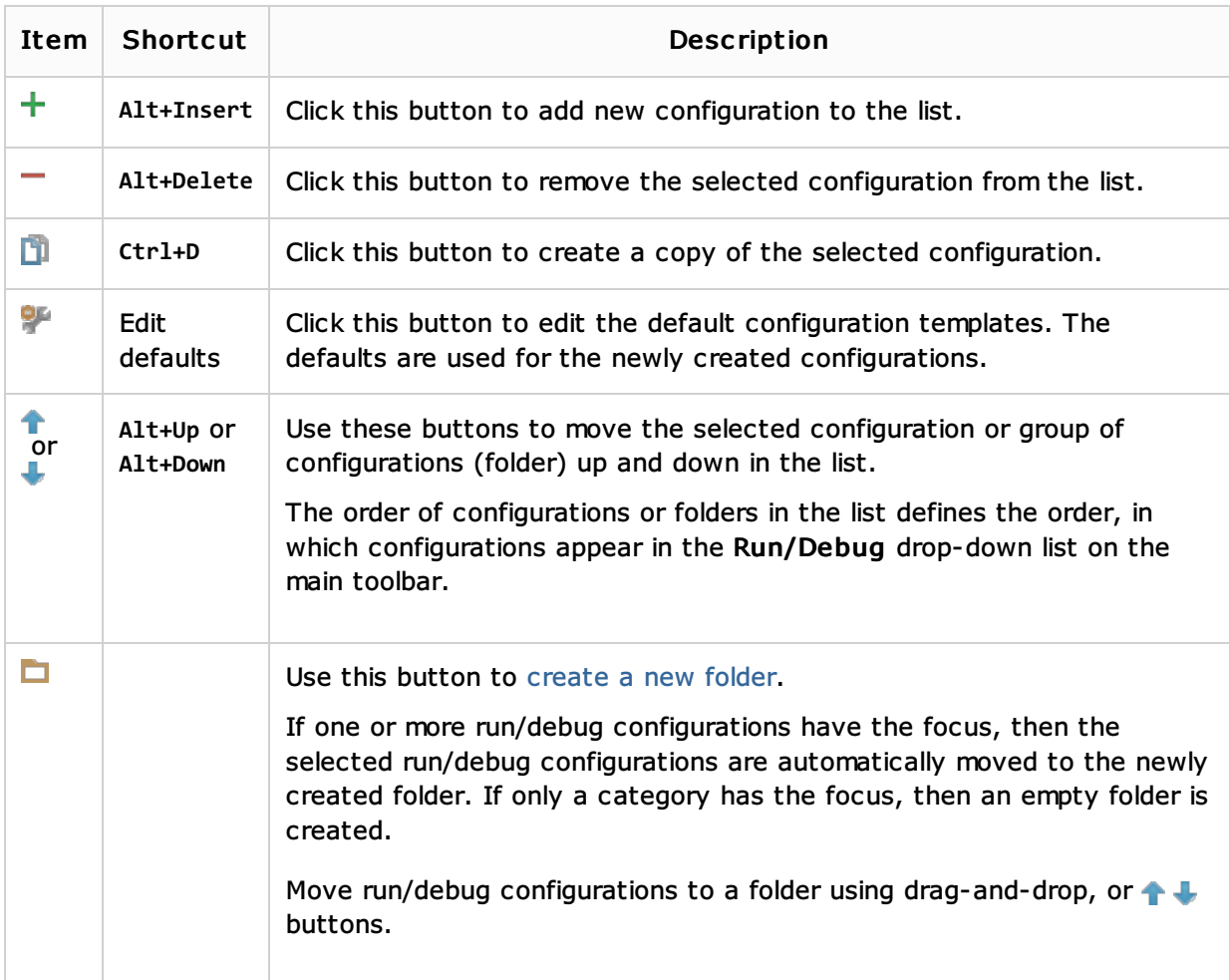

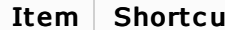

# Common options

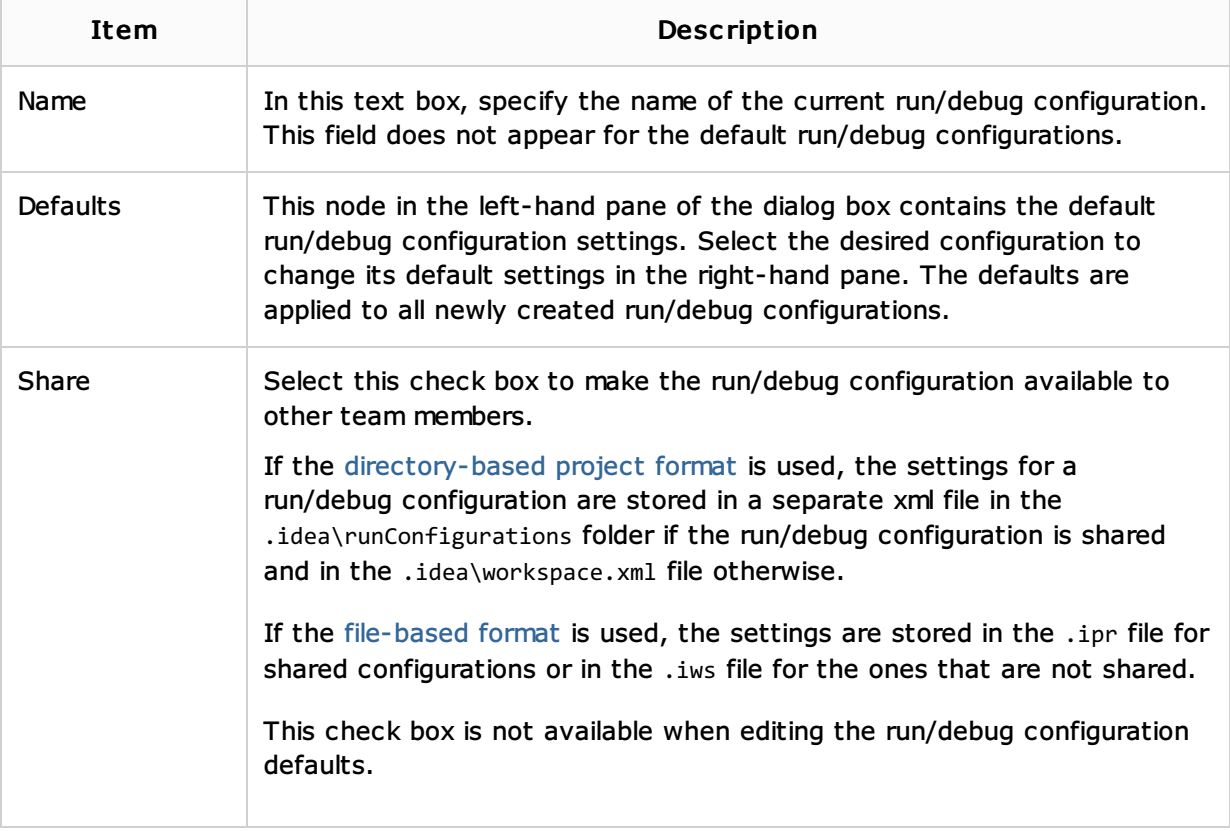

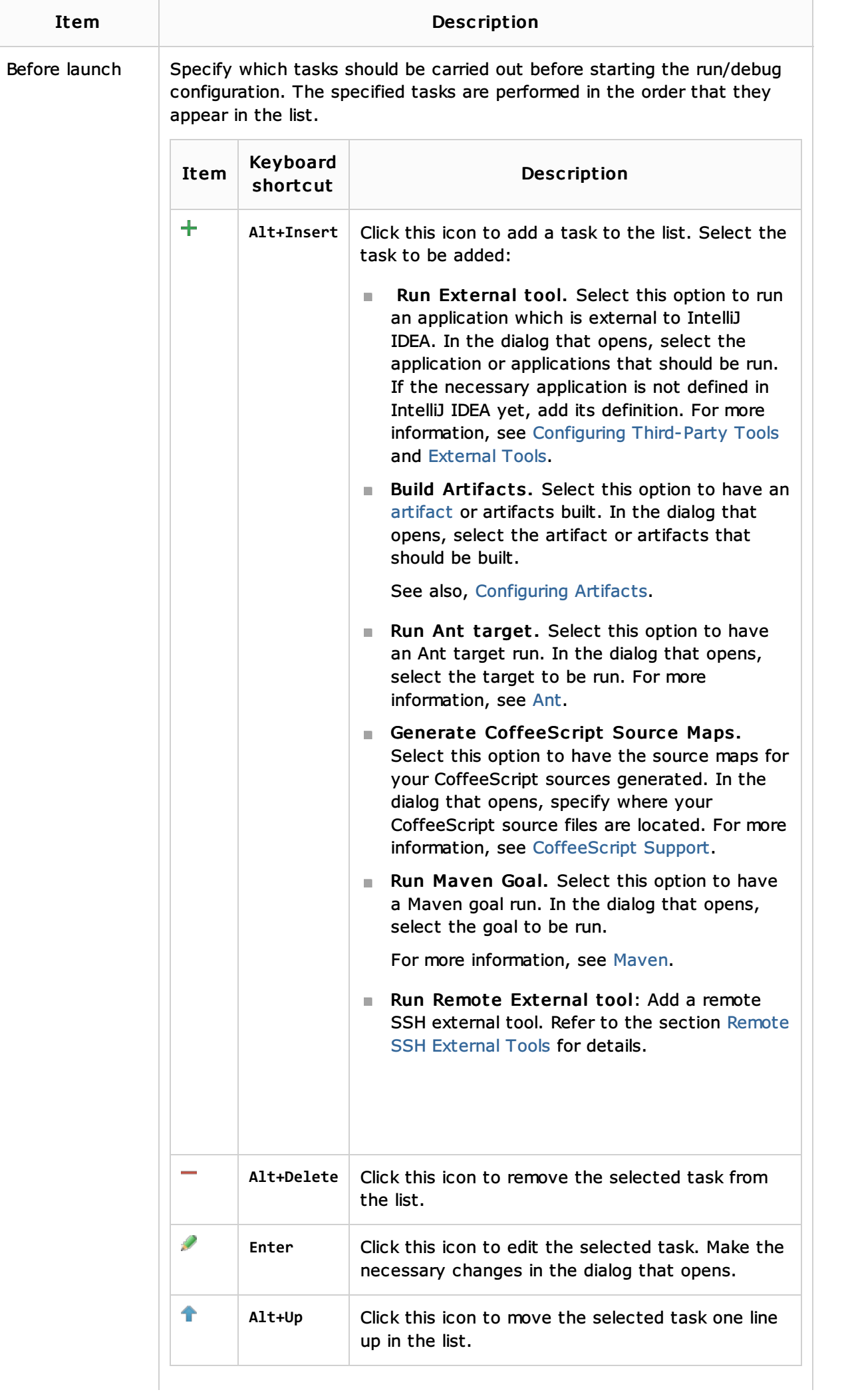

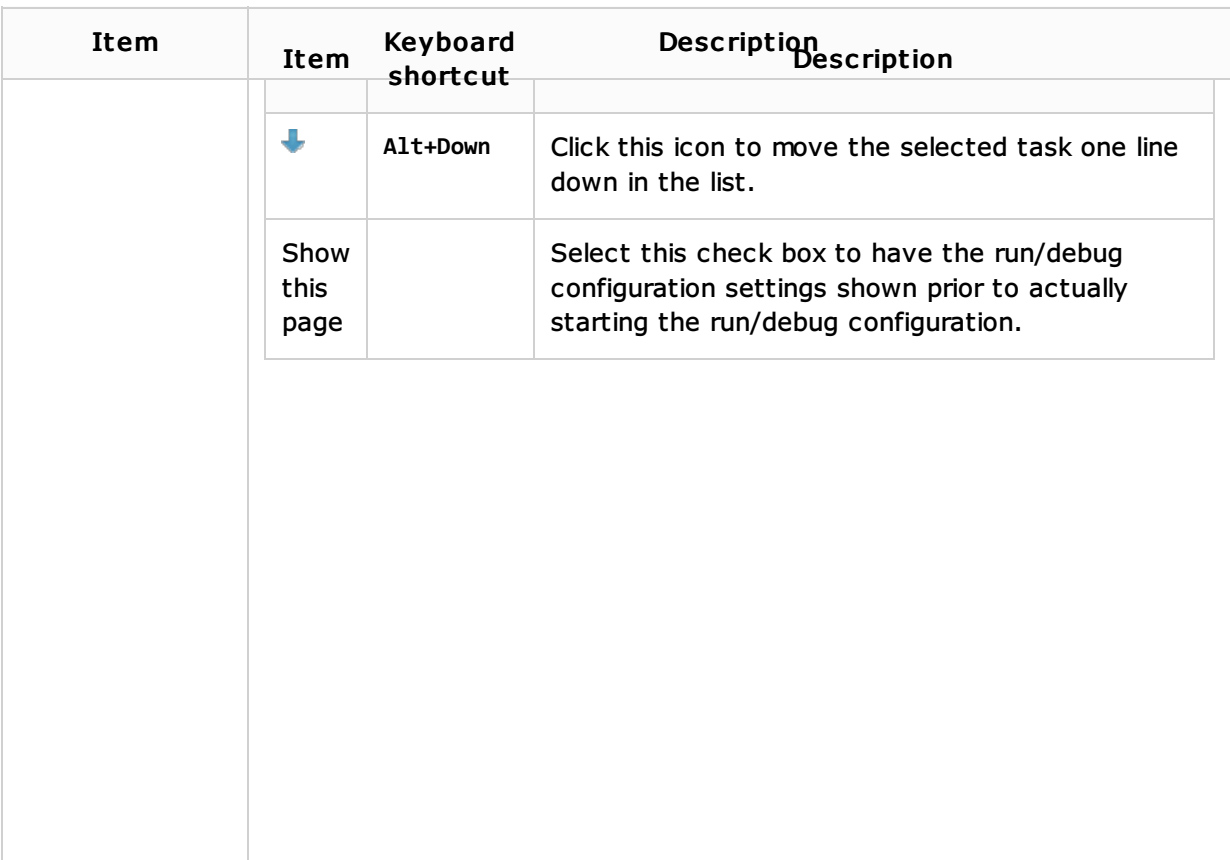

## See Also

#### Concepts:

**Breakpoints** 

## Procedures:

- Creating and Editing Run/Debug Configurations
- Debugging JavaScript

## Reference:

Debug Tool Window

#### Web Resources:

Developer Community